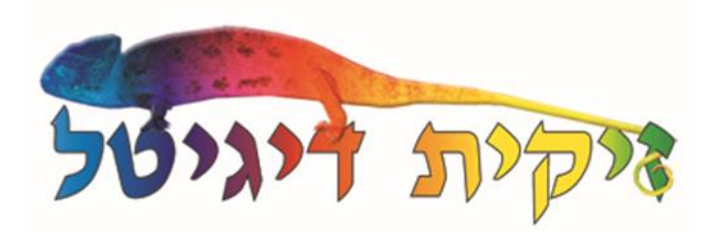

## **דף הוראות בסיסיות למדפסת סובלימציה אפסון 1300L**

## **.1 מערכת הדיו :**

במדפסת שקיבלתם יש 5 מיכלי דיו מתמלאים )CMYKK ).

מילוי דיו במחסניות :

בכדי למלא/להוסיף דיו סובלימציה למיכלים יש להשכיב הצידה את המיכלים ולפתוח את הפקק סיליקון הגדול של המיכלים לשים משפך ולמזוג דיו פנימה אל תוך המיכל. **מומלץ מאד לא לתת לצבע להיגמר במיכל ולמלא קודם.** שימו לב: שני המיכלים של הצבע השחור הם זהים וצריך למלא את שניהם.

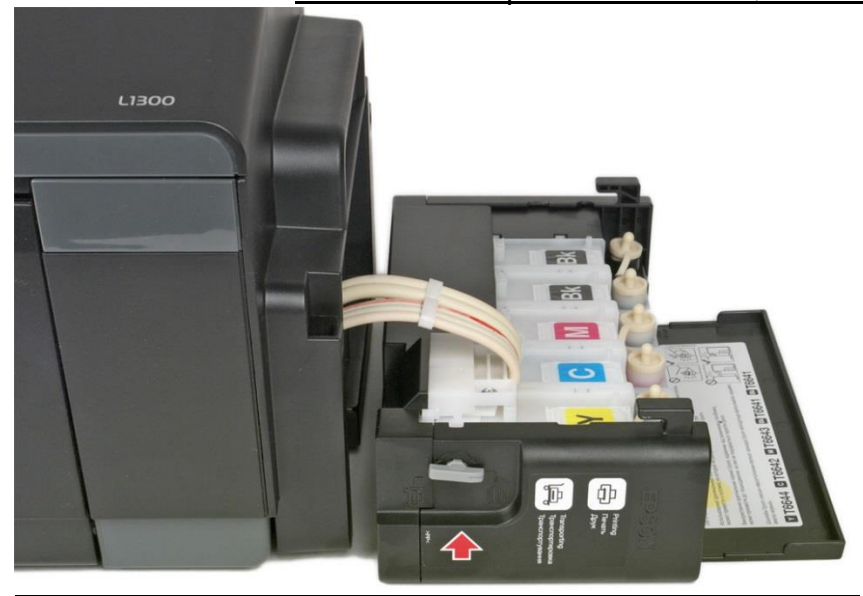

2. הבורר בצבע אפור בחלק הקדמי של המיכלים צריך להיות תמיד במצב פתוח (מסתכל כלפי מעלה).

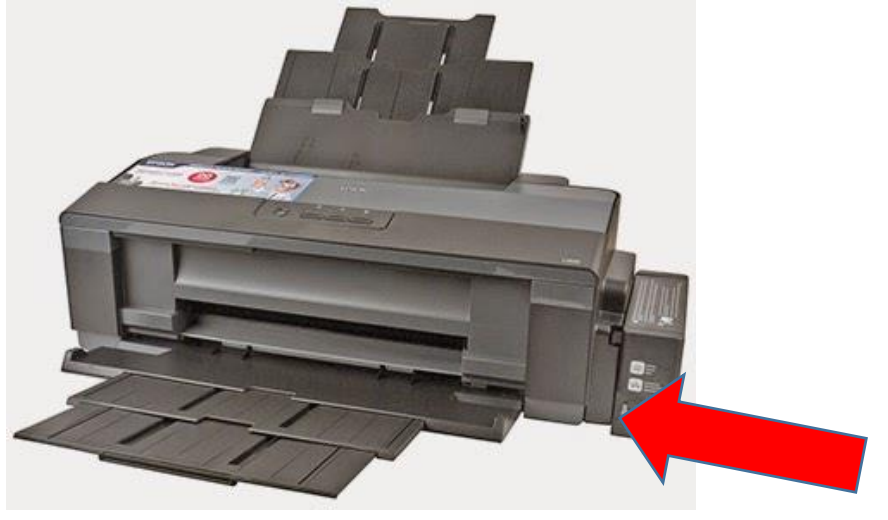

## **.3 בדיקת חרירים לראש ההדפסה : CHECK NOZZLE**

יש להיכנס להעדפות הדפסה של המדפסת )או דרך פקודת הדפסה בתוכנה הגראפית או דרך לוח בקרה-התקנים ומדפסות-קליק ימני על המדפסת ובחירת העדפות הדפסה) ושם לבחור בכרטיסייה שנקראת Maintenance (הימנית ביותר) ושם לבחור באופציה הראשונה שנקראת Check Nozzle וללחוץ על כפתור Print. עכשיו המדפסת תדפיס לנו את הנייר עם הבדיקה . שימו לב: רצוי לשים נייר רגיל.

על המסך יופיעו לנו שתי אפשרויות של הבדיקה : העליונה היא תקינה והתחתונה היא לא תקינה )יש חורים(. אנו צריכים להשוות את הדף שיצא לנו בהדפסה ולהחליט האם הבדיקה היא טובה ואז נלחץ על הכפתור Finish או לחליפין אם הבדיקה שלנו לא טובה כלומר יש לנו "חורים" בטבלאות אז נלחץ על הכפתור Clean ובחלון הבא על הכפתור Start. המדפסת תעשה תהליך של ניקיון ובסיומו נתבקש ללחוץ על הכפתור Print Nozzle Check Pattern בכדי לחזור ולהדפיס את הבדיקה ולראות האם הבעיה שלנו נפתרה או לא.

## **.4 תהליך ההדפסה דרך תוכנת פוטושופ :**

**Mintos Cotus** FPSON R31 Print Se היה דיגיטל sRGB IEC61966-2.1 ZIKIT 300-500 החברה המובילה בישראל בתחום הסובלימציה ing Intent: Per V Black Point Compensation 03-9131413 11  $>$  Des Top: 0.299 Left:  $-0.282$ V Cer Height  $79.7$  $20.99$ o Fit Media Print Resolution: 300 PPI Scale ed Area Lin Cancel Done

לאחר שסיימנו את הגרפיקה שלנו ואנחנו רוצים להדפיס נלחץ בתפריט העליון על File ואז נבחר Print וייפתח לנו המסך הבא :

בחלונית הראשונה יש לבחור את שם המדפסת )1300L Epson )וללחוץ על כפתור Settings Print

ושם במסך שנקבל נבחר בחלון השמאלי את האופציה של הסובלימציה המועדפת עלינו לפי גודל הנייר שנשים במדפסת

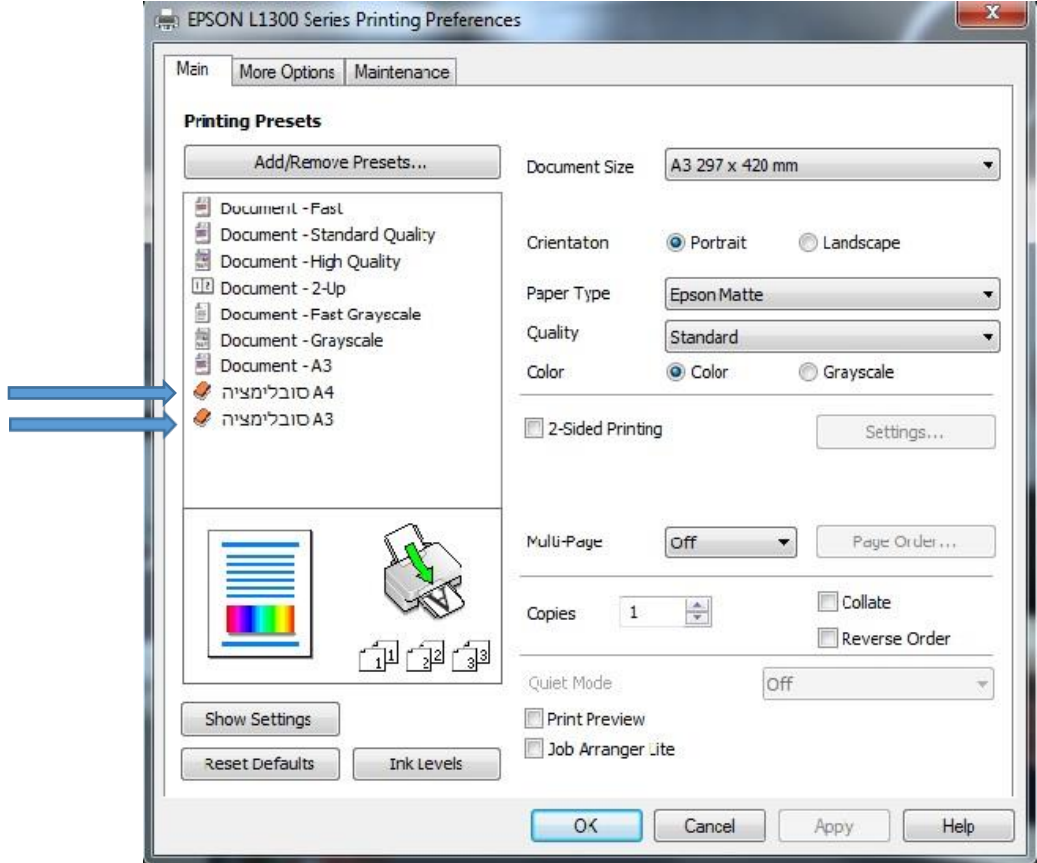

OK ונאשר ב

לאחר שחזרנו לדף ההדפסה נגדיר את שאר הפרמטרים לפי הסדר הבא :

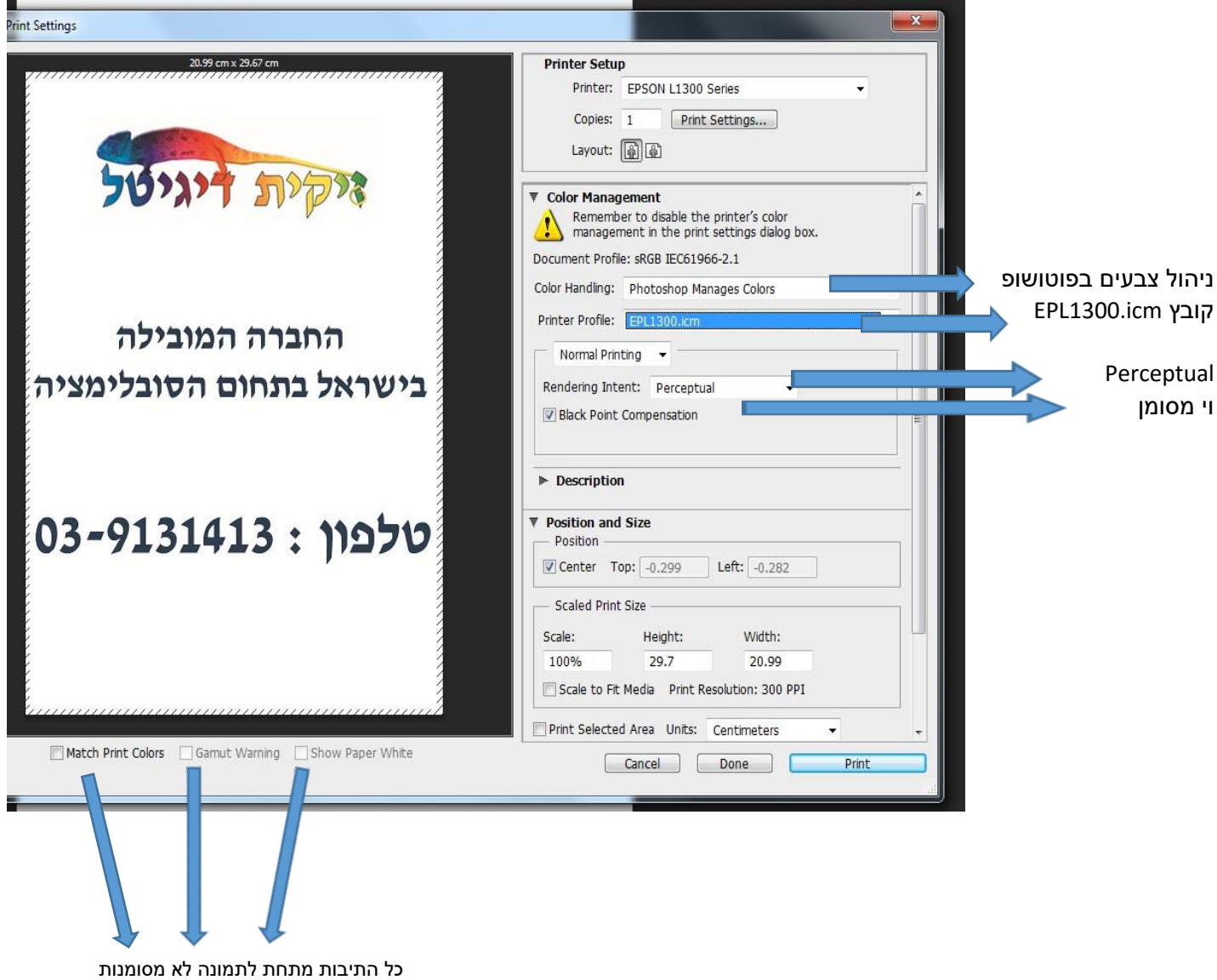

לאחר שסיימנו להגדיר את הכל נלחץ על כפתור Print בצד ימין למטה והמדפסת תדפיס לנו את הנייר.

לעוד עזרה טכנית ותמיכה אפשר להתקשר לדרור בטלפון 054-3377389 בימים א-ה בין השעות 08:00-17:00